## **"ANTWORTEN des Agenten im JustEDU Portal lesen"**

## Bitte den **"SUPPORT-Button"** drücken

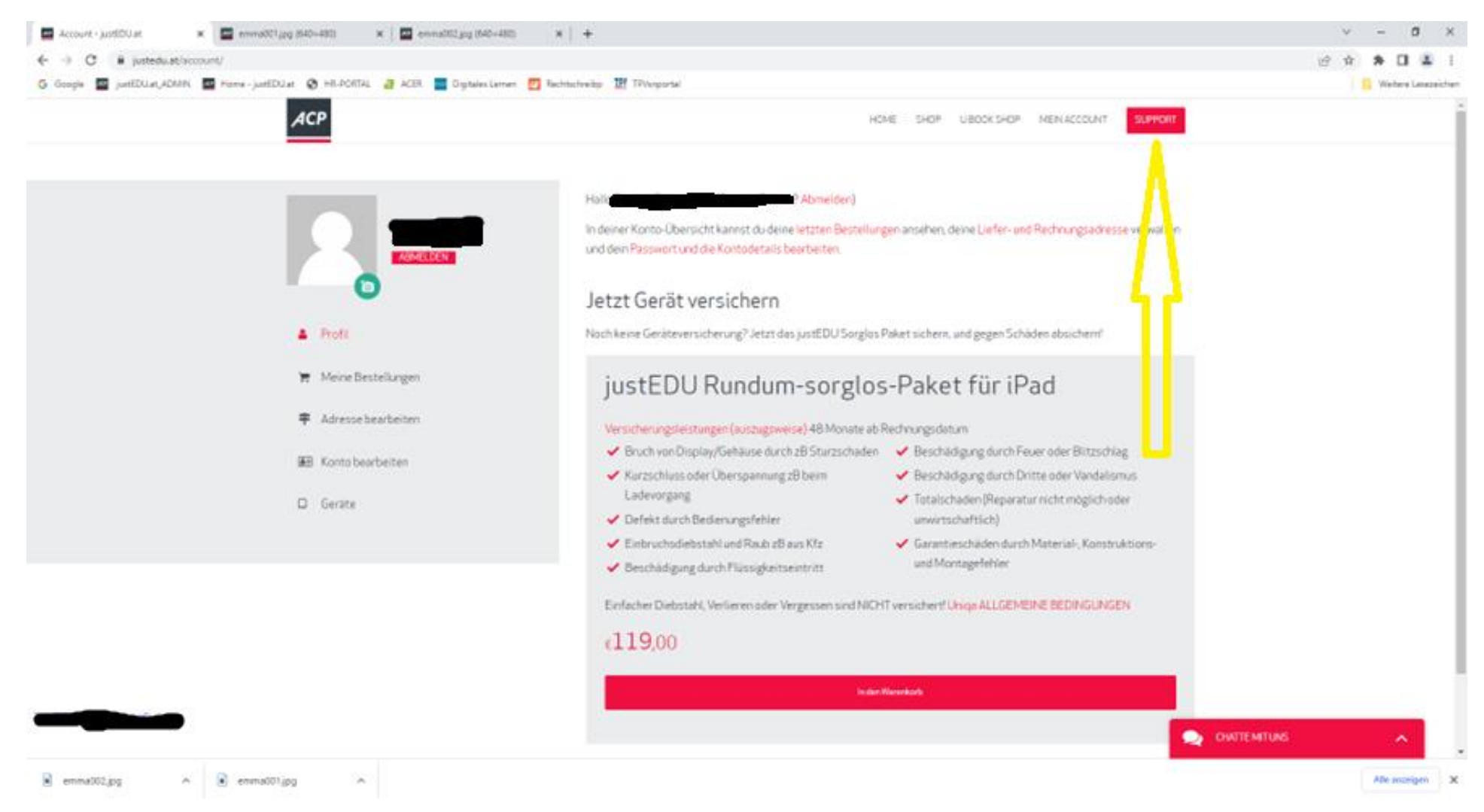

## Zu "ANSEHEN" runter scrollen und anklicken

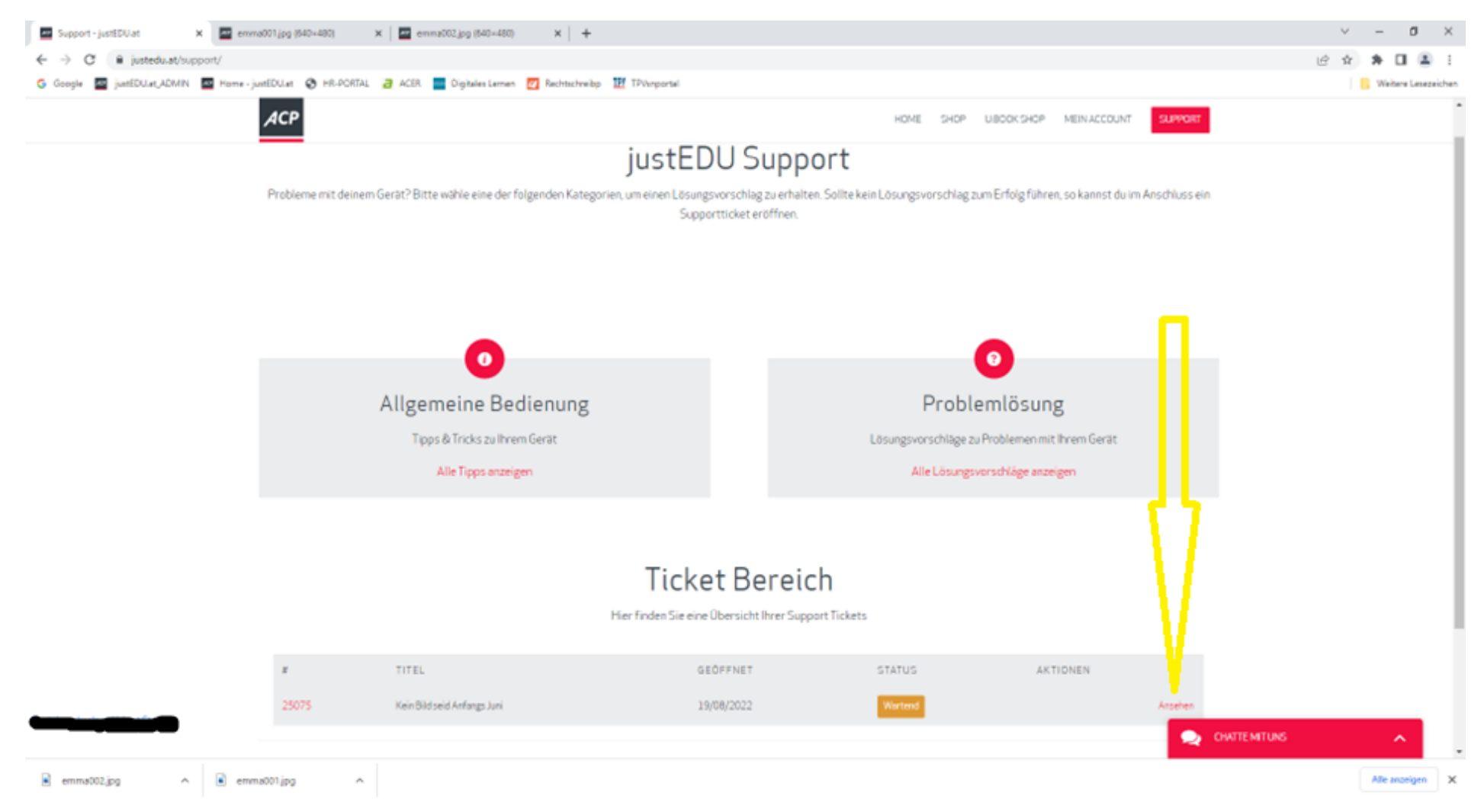

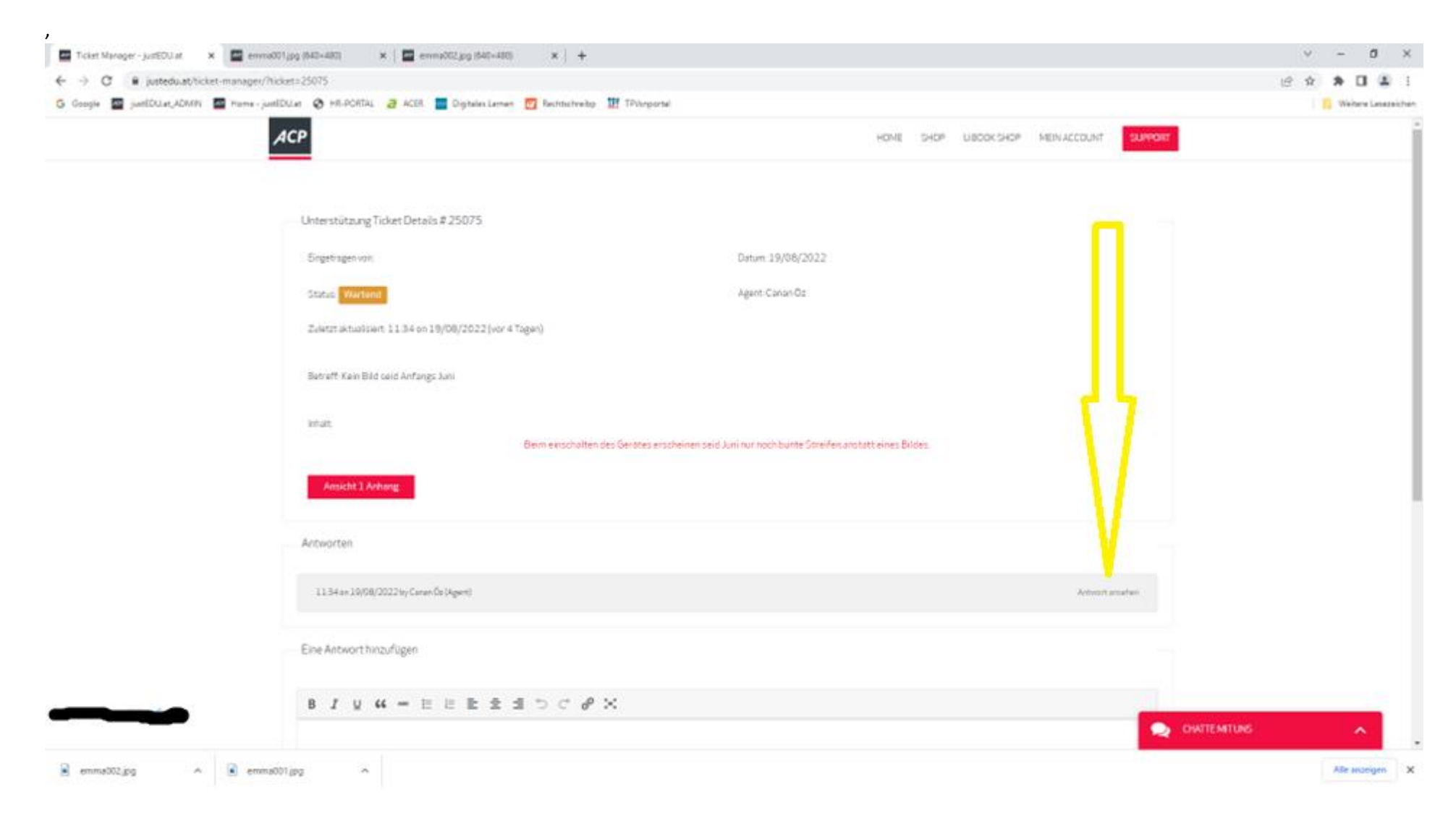

**"ANTWORT ansehen"** klicken dann kann die Antwort gelesen und beantwortet werden.

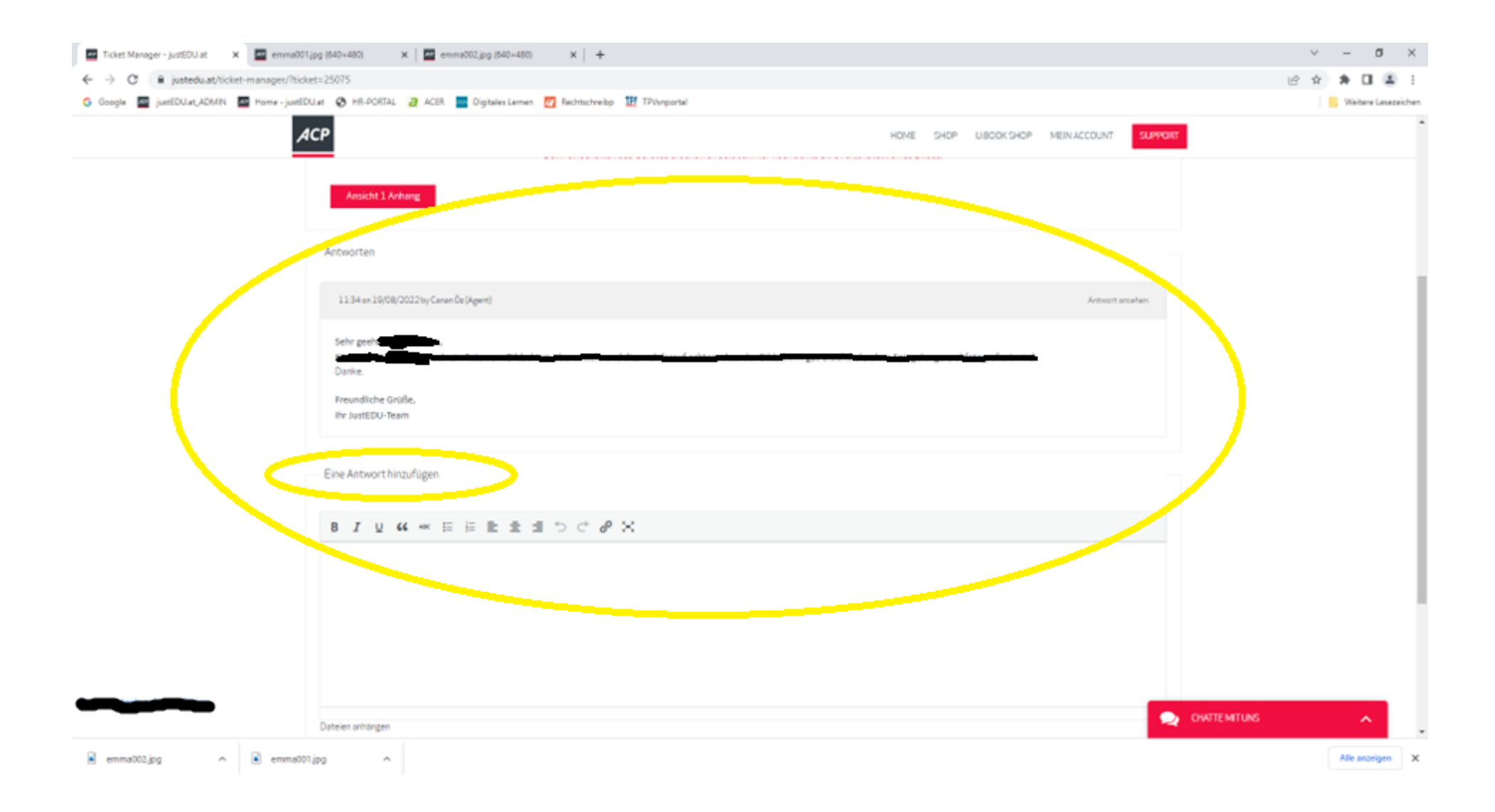

## Ihr JustEDU Team